## Managing your animals

You can add animals to your website and manage all the information available about them by using the **Animals** menu in your account. The management features available for animals differ according to your level of service. Once an animal is added, you can edit the description, delete them from your website, set their status to **Available**, and when adopted, change their status to **Adopted**, using the selections in the **Animals** menu.

Animals available for adoption are exported to the adoption listing websites and shown on your RescueGroups.org website automatically after you add them (as applicable for your organization).

Having trouble finding an animal? See the Searching your account section of this guide.

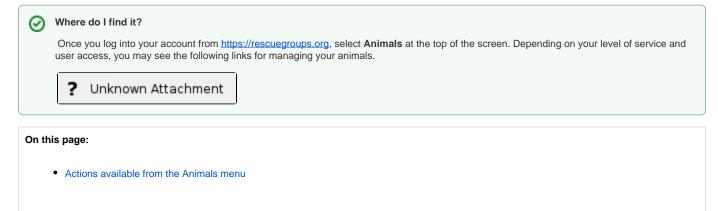

#### Related pages:

- About Animal Exports
- Managing animal status
- Using the Animals List
- Using the Network feature
- · Viewing an animal's update history

The following table lists the actions available for Animals, along with the level of service where the actions are available and the associated user roles:

| Action                 | Description                                                                                       | Services                                              | User Roles                                         |
|------------------------|---------------------------------------------------------------------------------------------------|-------------------------------------------------------|----------------------------------------------------|
| View                   | Able to view all animals (regardless of status), along with all fields, including private fields. | Data Management<br>Pet Adoption<br>Portal<br>Web Site | Any (Volunteer)                                    |
| Search                 |                                                                                                   | Data Management<br>Pet Adoption<br>Portal<br>Web Site | Any (Volunteer)                                    |
| Add                    | Able to add a new animal.                                                                         | Data Management<br>Pet Adoption<br>Portal<br>Web Site | Animal Add<br>Animal Admin                         |
| Edit                   | Able to edit an existing animal.                                                                  | Data Management<br>Pet Adoption<br>Portal<br>Web Site | Animal Add<br>Animal Admin<br>Animal Foster Update |
| Delete                 | Able to change an animal's status to deleted.                                                     | Data Management<br>Pet Adoption<br>Portal<br>Web Site | Animal Add<br>Animal Admin<br>Animal Foster Update |
| Adopt                  | Able to change an animal's status to adopted.                                                     | Data Management<br>Pet Adoption<br>Portal<br>Web Site | Animal Add<br>Animal Admin<br>Animal Foster Update |
| Manage Required Fields | Able to set Required Fields (see Required Animal Fields)                                          | Data Management<br>Pet Adoption<br>Portal<br>Web Site | Site Admin only                                    |
| Manage Disabled Fields | Able to set Disabled Fields (see Disable Animal Fields)                                           | Data Management<br>Pet Adoption<br>Portal<br>Web Site | Site Admin only                                    |

| Manage Browse Fields | Able to set Browse Fields (see Animal Browse Fields)       | Web Site                                              | Site Admin only |
|----------------------|------------------------------------------------------------|-------------------------------------------------------|-----------------|
| Manage Settings      | Able to change the settings related to the Animals feature | Data Management<br>Pet Adoption<br>Portal<br>Web Site | Site Admin only |

## Actions available from the Animals menu

The Animals menu, depending on your level of service and your user role, is used to do the following:

- Add, edit, delete, or restore an animal's description and highlight animals
- · Access the Animal List, which lists all of your organization's animals, and allows you to perform actions on more than one animal at a time
- Manage adoption information
- Track animal event attendance
- · Add and delete photos, videos, and files for the animals
- Create success stories
- Manage relationships (between animals)
- Use the animal add templates
- Create and use custom groups for animals
- Change the animal settings
- Export animals
- And more!

# Popular Questions

0.05.

- animals
- 1. 0 votes

#### Linking support for an animal to payment

- 0 answers
- Andrea Homan
- Apr 24, 2024
- animals
- 2.0

## votes

### How do I get my listings to automatically feed to Facebook?

- 2 answers
- Jennifer Myers
- Mar 20, 2024
- animals
- website
- exports
- facebook
- iframe

3. 0 votes

How can we embed our available or adopted animal data stored in RescueGroups.org for display on an external website service?

4 answers

- Whiskers & Tails Rescue Foundation
- Sept 21, 2023
- Space: Website Service Guide
- website
- exportsanimals
- toolkit
- 4.0

votes

#### My Animal List is empty

- 2 answers
- Tammy Mullins
- Feb 06, 2024
  animals
- an

5. 0 votes

#### **Requests**

- 0 answers
- Anita Lowman
- Feb 19, 2024
- requests
- animals

6.0 votes

#### Add a mixed breed choice for dogs

- 1 answer
- Richard [RG]
- Feb 27, 2014
- requests • animals
- breeds
- exports

7.0 votes

#### Change default location to "no"

- 1 answer
- Alana WoodburyJan 22, 2024
- animals
- exports

8.0 votes

#### What fields is the Asilomar Advanced Animal Statistics report pulling from

- 0 answers
- Alana Woodbury
- Jan 20, 2024
- animals
- 9.0 votes

status

### Is there a way to view relationship from the Animal List page?

- 1 answer
- Michelle Caylor
- Dec 08, 2023
- animals

10. 0

votes status

#### Can we increase the information exported to Adopt-A-Pet to include relationships?

- 1 answer
- Michelle Caylor
- Dec 08, 2023
- animals exports

Have a question about this topic?